N-K Rollover

**I. Характеристики:**

• RGB подсветка с "PRISMO" ефект

Тънки механични ключове ▪ Издръжлив алуминиев корпус

#### **II. Промяна на функциите на стрелките:**

Натиснете клавиши Fn + W, за да смените функцията на стрелките с клавиши W, A, S, D.

### **III. Инсталация:**

Свържете устройството си към USB секунди за първата връзка до пълно софтуер, който ви позволява да наст функции, трябва да изтеглите и инсталирате софтуера от нашия уебсайт [www.genesis-zone.com.](http://www.genesis-zone.com/)  Отворете инсталационната папка и след това щракнете два пъти върху setup.exe. файла. Следвайте инструкциите за инсталиране. След успешна инсталация, иконата на софтуера се появява на основния панел на дъното. Щракването два пъти върху иконата отваря прозореца на интерфейса за настройки.

## **IV. Променете цвета на въздействията:**

Натиснете клавишите (FN +DELETE), за да промените цвета на подсветката.

#### **V. Яркост на подсветката:**

За да промените нивото на яркост на подсветката, натиснете клавишите Fn + стрелка нагоре/ надолу.

#### **VI. Скорост на ефектите:**

За да промените скоростта на подсветката, натиснете клавиши FN стрелка наляво/надясно.

## **VII. Смяна на цветовете на подсветката:**

Натиснете (FN+INSERT), за да изберете една от 19-те опции за подсветка.

## **VIII. Промяна на режима на подсветката:**

Натиснете клавишите Fn + 1-5, за да промените между 5 режима на подсветка на играта.

#### **IX. Връщане към заводските настройки:**

- Всички запазени настройки могат да бъдат възстановени до настройките по подразбиране чрез g клавишите (FN+ESC).
- За да възстановите фабричните настройки, задръжте клавишите (FN+ESC) за 5 секунди.

#### **X. Съдържание на кутията:**

- Механична клавиатура Thor 420 RGB
- Кратка инструкция за инсталация

## **XII. Гаранция:**

2 г. гаранция от производителя

#### **XI. Изисквания за работа с клавиатурата:**

- Компютър или устройство съвместимо с USB порт.
- Windows XP/Vista/7/8/10

**FN** 

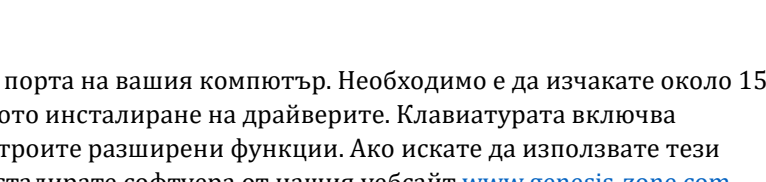

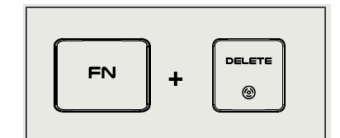

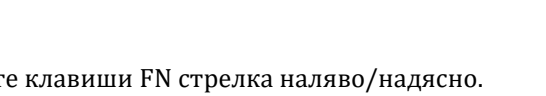

 $2a$ 

 $\overline{\mathbf{3}}$  #

 $\overline{co}$ 

 $4 \div$ 

LOL

5 %

RACE

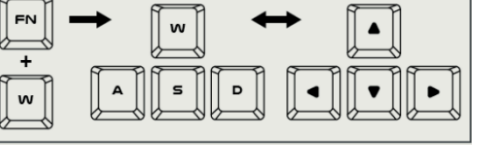

**механична гейминг клавиатура Genesis Thor 420**

# **Ръководство на потребителя за**

# **XIII. Информация за безопасна употреба:**

- Използвайте по предназначение.
- Неоторизираните опити за разглобяване на устройството ще анулират гаранцията и могат да повредят продукта.
- Избягвайте удари или триене с твърд предмет, в противен случай това ще доведе до нараняване на повърхността или други повреди на хардуера.
- Не използвайте продукта при ниска или висока температура, при силни магнитни полета, прашна или влажна среда.
- Не изпускайте, не удряйте и не клатете устройството. При грубо боравене е него, устройството може да счупи.
- Слотовете и отворите на това устройство са предназначени за вентилация и не трябва да бъдат възпрепятствани. Блокирането на вентилационните отвори може да доведе до прегряване на устройството.

## **XIV. Общи условия:**

- Безопасен продукт, съобразен с изискванията на ЕС.
- Продуктът е произведен в съответствие със Европейския RoHS стандарт.
- Символът на WEEE (зачертана с кръст кофа за боклук), показва, че този продукт не е домашен отпадък.

С подходящи средства за управление на отпадъците се избягват последиците, които са вредни за хората и околната среда и са резултат от опасни материали, използвани в устройството, както и неправилно съхранение и обработка. Защитете околната среда, като рециклирате опасни отпадъци подходящо. За да получите подробна информация за рециклиране на този продукт, моля, свържете се с вашия търговец или местна власт.

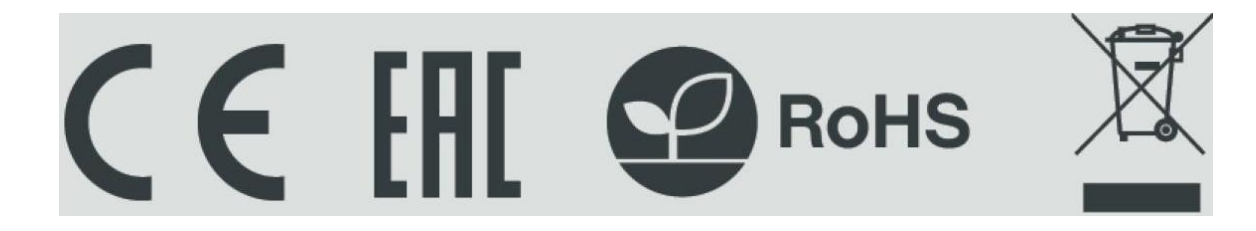